■シリアル・モールス受信機 (4MHz版) V1.0 (暫定) 2000, 2/22

- 1 CPUにPIC16F84を使用したシンプルかつ高性能な モールス信号受信機です。
- 2 Windows、AKI-H8,AKI-80マイコンなどと RS-232Cで接続してモールス信号を受信できます。
- 3 アマチュア無線のトランシーバーに接続して自動受信できます。 入力側に電信キーをつないでモールス送信練習ができます。
- 4 毎分約30字~120字の広範囲のモールス信号を受信できます。 モールス信号のスピード変化に自動同期と手動同期で対応できます。
- 5 Windowsのアプリケーションプログラムから制御するノーマルモードと受信し た文字を次々に送るダイレクトモードがあります。
- 6 姉妹機のシリアル・モールス送信機と併用するとWindows対応の モールス送受信システムが完成します。

■部品表 (4MHz版)

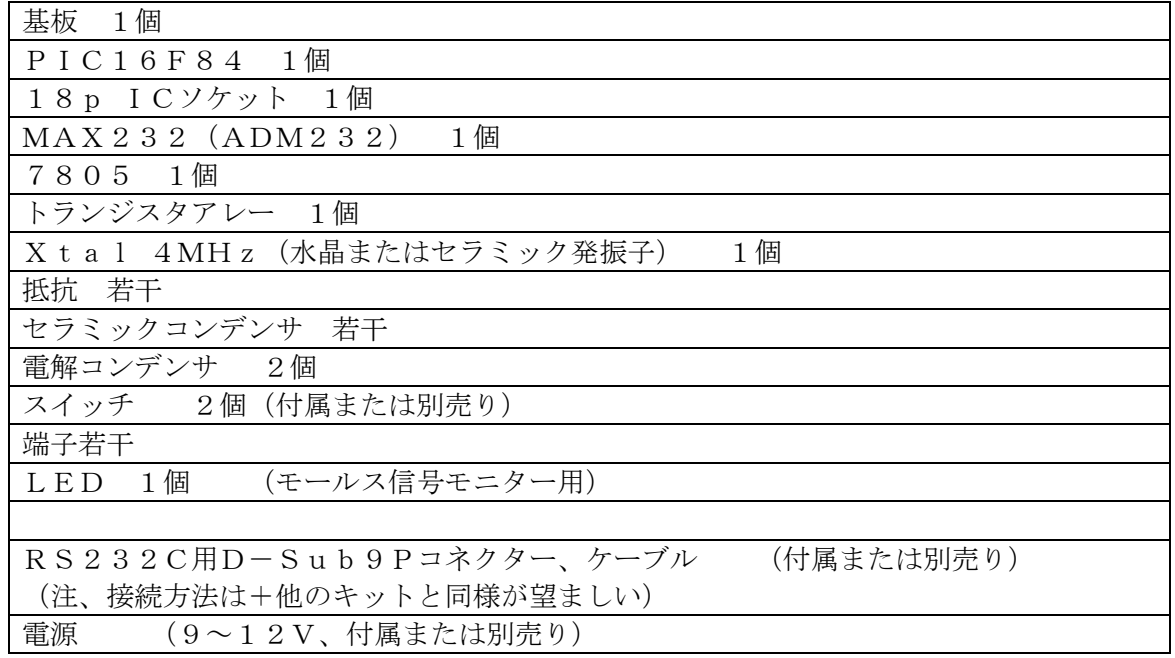

■キットの製作

本キットは、部品点数も少なく回路も簡単ですから特に難しい所はないと思いますが、2、 3注意点を述べます。

- 1 PIC, MAX232などは、ピン番号を十分に確認しながら配線しましょう。念のた めに回路図にチェックを入れながら製作を進めると確実です。
- 2 電解コンデンサには極性がありますので、向きに注意して取り付けて下さい。 なおセラミックコンデンサには極性がありません。
- 3 製作が完了したら、まずPICをICソケットに入れない状態で電源投入し、 PICの電源電圧(5V)、極性、配線などを再チェックして下さい。 正常を確認したら、必ず電源を切ってから、PICを取り付けます。

■シリアルインターフェース

本機はRS-232Cインターフェースに対応し通信機能でコントロールできます。 Windowsパソコン、AKI-H8,AKI-80マイコンなどに接続可能です。

■通信条件

本機は以下の通信条件に設定されていますので接続するパソコン側も同じにして下さい。 8ビットデータ、4800bps,パリティ無し、1ストップビット

■ ノーマルモードとダイレクトモードについて

本機にはノーマルモードとダイレクトモードの2つのモードがあります。

◆ノーマルモードは、パソコンと本機の間でコマンドとアンサーを送信・受信する事 でモールス信号を受信します。電源投入直後ではこのモードになります。

◆ダイレクトモードではモールス信号を受信すると直ちにパソコンヘ出力します。

■■ノーマルモード

■コマンドの説明

コマンドおよびアンサーの行末には、CR(0DH)を付けます。

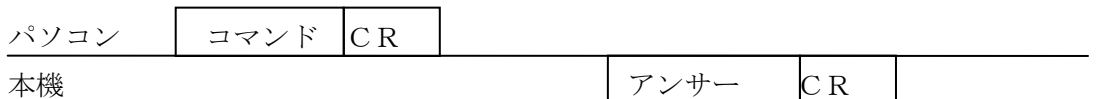

コマンドは全てASCIIコードです。コマンドの内容が不正または通信エラーが発生し た場合は、失敗となります。また、コマンド送信に時間(約2秒)がかかる場合はタイム アウトエラーする可能性があります。

■受信レート確認コマンド

コマンド :R

アンサー 失敗:NG

成功:hh

現在設定されている受信レートを表示する。hhは16進数である。

受信レートはモールス信号の受信スピードを決定します。

具体的には受信レートはモールス信号の1単位時間を決めています。

1単位時間=8ms × 送信レート

単位時間は電信規則で以下のように規定されています。

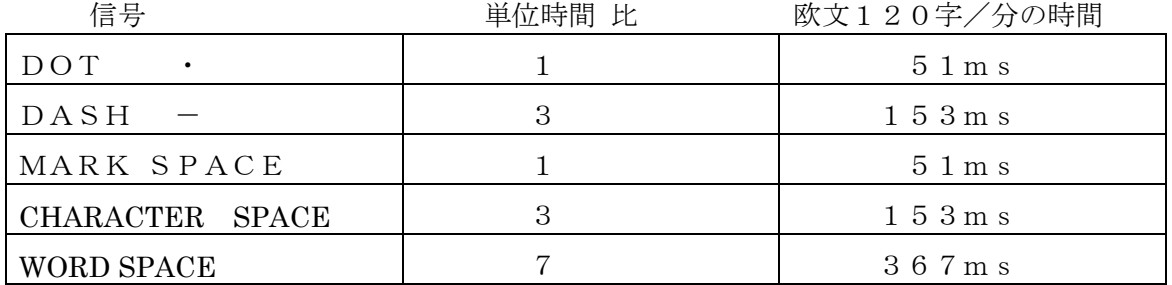

受信レートとモールス信号速度の関係はおよそ以下の通りです。

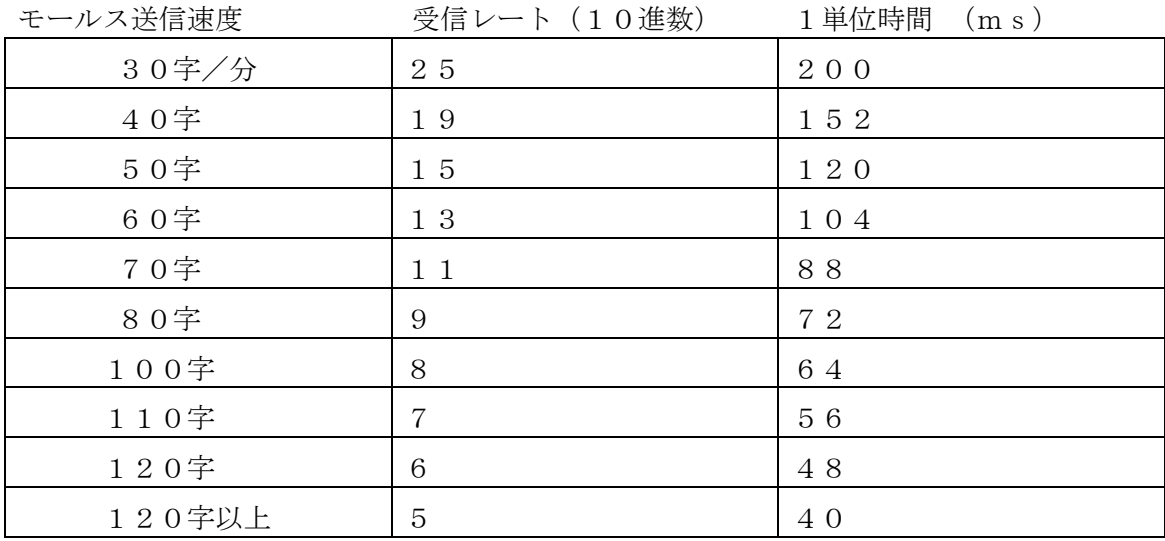

■メッセージコマンド

コマンド :: (記号':'3AH)

アンサー 失敗:NG

成功:受信文字列

受信したメッセージを表示する。

本機は、モールス信号を受信すると受信バッファに格納していきます。

メッセージコマンドは、受信バッファの内容を取り出しバッファを空にします。

受信バッファが空の場合はNGとなります。

受信バッファのサイズは20バイトです。受信バッファがいっぱいになると

それ以降のモールス信号を受信出来なくなりますので、定期的にこのコマンドを実行して

バッファを空にする必要があります。受信バッファの格納済みバイト数は

ステータスコマンドで確認できます。

■ステータスコマンド

コマンド :B

アンサー 失敗:NG

成功:hh

受信バッファの格納済みバイト数hhを表示する。hhは16進数である。

メッセージコマンドを実行する前にこのコマンドで受信された文字があるかどうか

確認することができます。モールス信号が終了してから7単位のスペース(WORD SP

ACE)が続いた場合はスペース文字(20H)として1文字格納されます。

1文字しか受信しなくても、その後信号がない場合は2バイトとなります。

■バッファクリアコマンド

コマンド :! (記号'!' 21H)

アンサー 失敗:NG

成功:OK

受信バッファを空にする。

格納されている受信文字を削除します。

■自動同期コマンド

- コマンド :\$ (記号'\$' 24H)
- アンサー 失敗:NG

成功:OK

受信中のモールス信号を調べて最適な受信レートを見つける。 モールス信号を受信するには送信レートと受信レートを一致させる必要があります。 自動同期コマンドは、受信中のモールス信号のDOT, DASH, MARK SPACE などの時間関係を解析して正しい受信レートを探していきます。 モールス信号の送信、受信レートがほぼ一致すると正常に受信されるようになります。 しかしモールス信号のスピード、信号の時間的なムラ、電波状況、混信等により 受信レートの算出に時間がかかったり、変化する可能性があります。 そのため正常に受信されるようになった場合は、自動同期を停止して手動で 微調整するほうが適当でしょう。電源投入直後は自動同期になっています。 尚、送信レートと受信レートが若干ずれていても受信に支障ない場合があります。

■自動同期停止コマンド

コマンド :% (記号'%' 25H)

アンサー 失敗:NG

成功:OK

自動同期を停止する。

自動同期が停止している場合は、受信レートコマンドを使って受信レートを 加減できます。

■受信レートコマンド

コマンド :> 高速 (記号'>' 3 E H)

- :< 低速 (記号'<' 3CH)
- アンサー 失敗:NG

成功:OK

'<'は受信レートを+1(低速)する。

'>'は受信レートを-1(高速)する。

■ダイレクトモードコマンド コマンド :D アンサー 失敗:NG 成功:/DIRECT/ ダイレクトモードにする。

■ ■ダイレクトモード

ダイレクトモードでは、受信した文字を受信バッファに格納せずに直ちにパソコンへ 出力します。文字の後にCR (0DH) などは付いていません。

本機は以下のモールスコード(国際符号)に対応しています。

数字 0~9

英字 A~Z

記号  $(1\ 2\$  (ピリオド)、(カンマ): (コロン) ? ´–() / = + " 特殊記号(3種)は、対応する文字が無いため¥@^の3文字に割り当てました。 ¥待機符号、@訂正符号、^終了符号

ダイレクトモードにおいて本機は以下の文字をコマンド文字として定めています。

- \$ (24H) 自動同期
- % (25H) 自動同期停止
- CR (0DH) 自動同期停止
- > (3EH) 受信レートを-1する。高速
- < (3CH) 受信レートを+1する。低速
- ! (21H) 受信バッファを空にする。
- ESC (1BH) ノーマルモードに戻す。アンサーは/NORMAL/
- # (23H) ノーマルモードに戻す。アンサーは/NORMAL/

■参考(4MHz版)本機はRS232C通信とモールス信号受信のいずれもソフトウエ アコントロールでそれらの機能(ロジック)を実現しています。そのためRS232C通信 にCPUの処理能力の大半を消費するような場合では、モールス信号処理が停滞する可 能性があります。その結果は、モールス信号を正しく受信できない可能性がでてきます。 以上の事から、コマンドは4800bpsのフルスピードで、しかも連続で実行するこ とは避けて下さい。コマンド文字列の送信およびコマンドと次のコマンドの送信に時間 的余裕(例0.2秒以上)を与えて下さい。